## How to Find Cafeteria Purchases on MySchoolBucks.

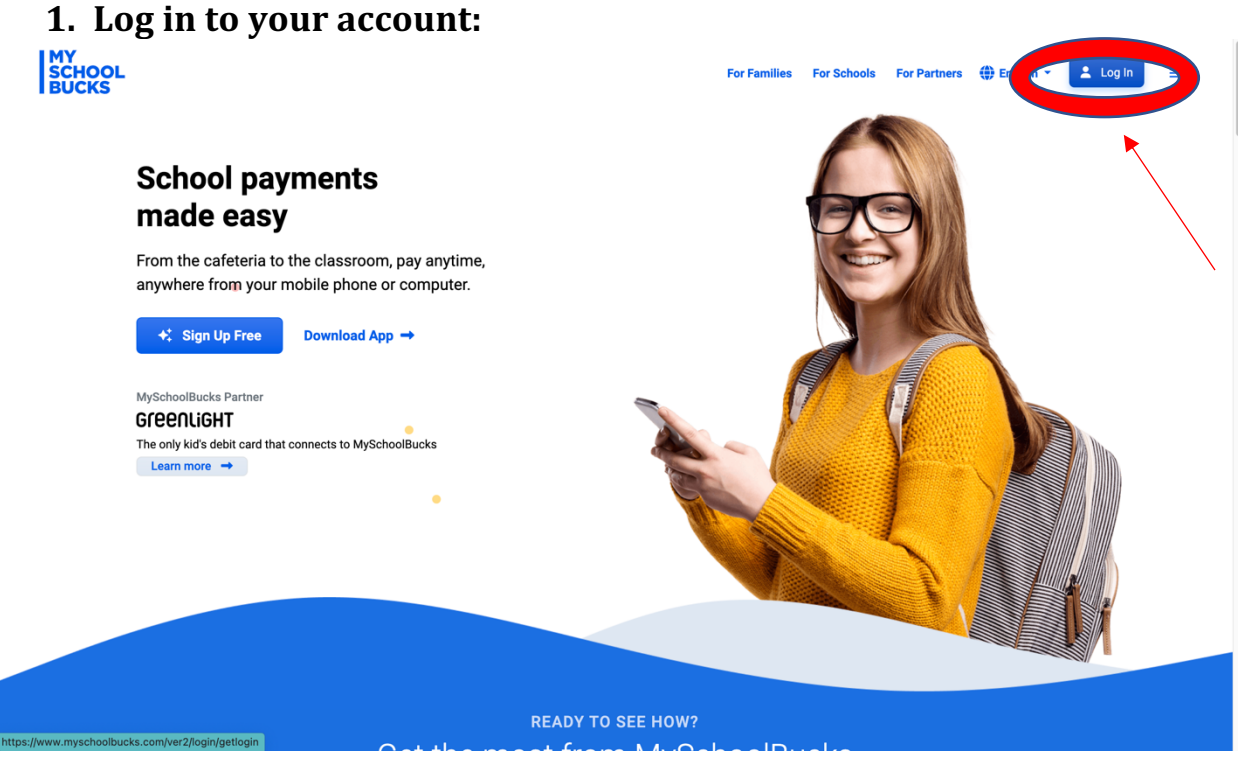

**If you don't have an account, please create one by clicking Sign up Free** 

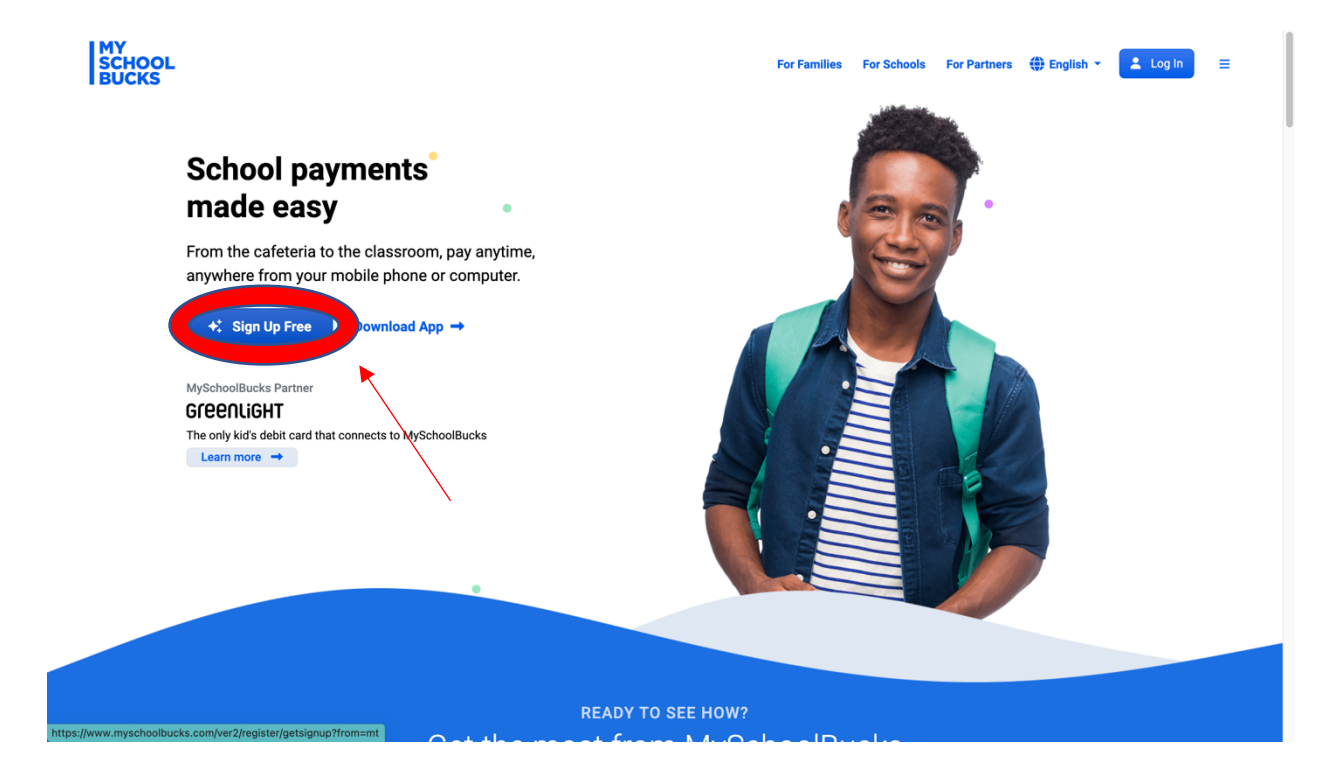

## **Heartland MY<br>SCHOOL<br>BUCKS Username** Password  $\bigoplus$ Forgot username or password? Log In Don't have an account? Register Now

## **If you have an account, your log in page should look like this. Please** enter your username and password.

2. Once you log in, go to the top of the page and click on the drop**down for Meal Accounts.** 

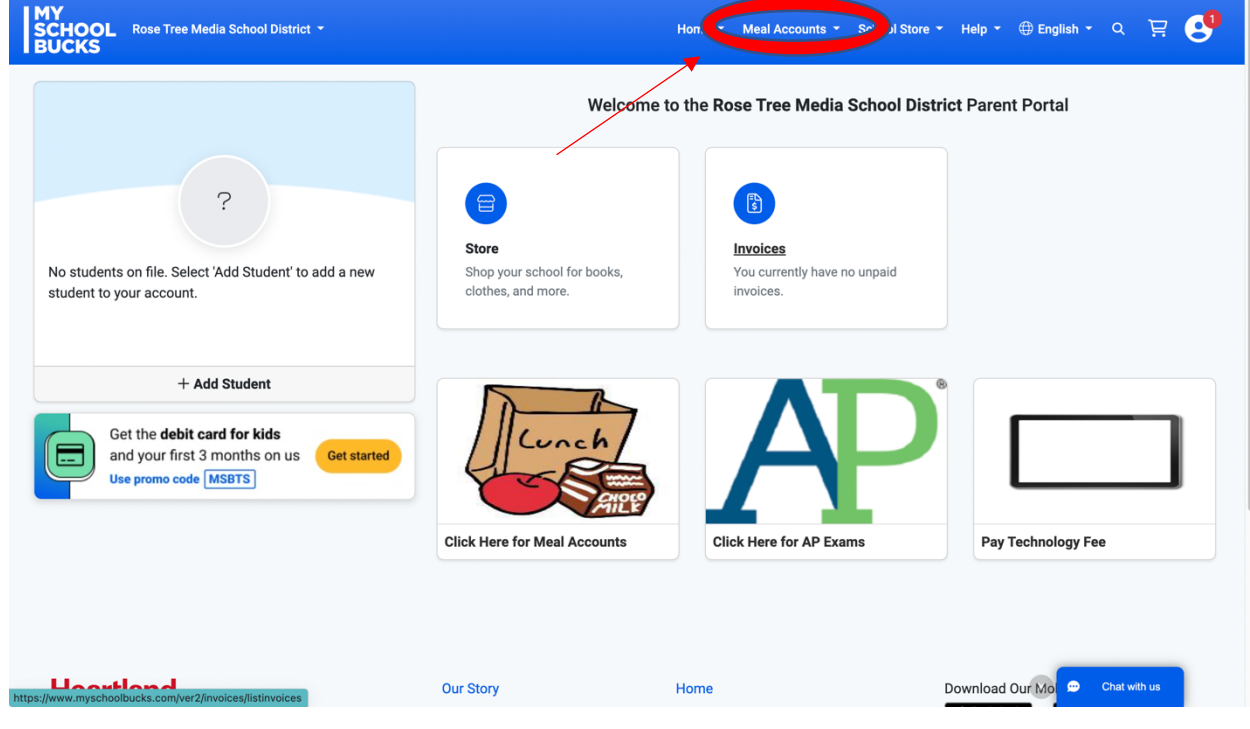

## **3. Select from the drop down, Cafeteria Meal History**

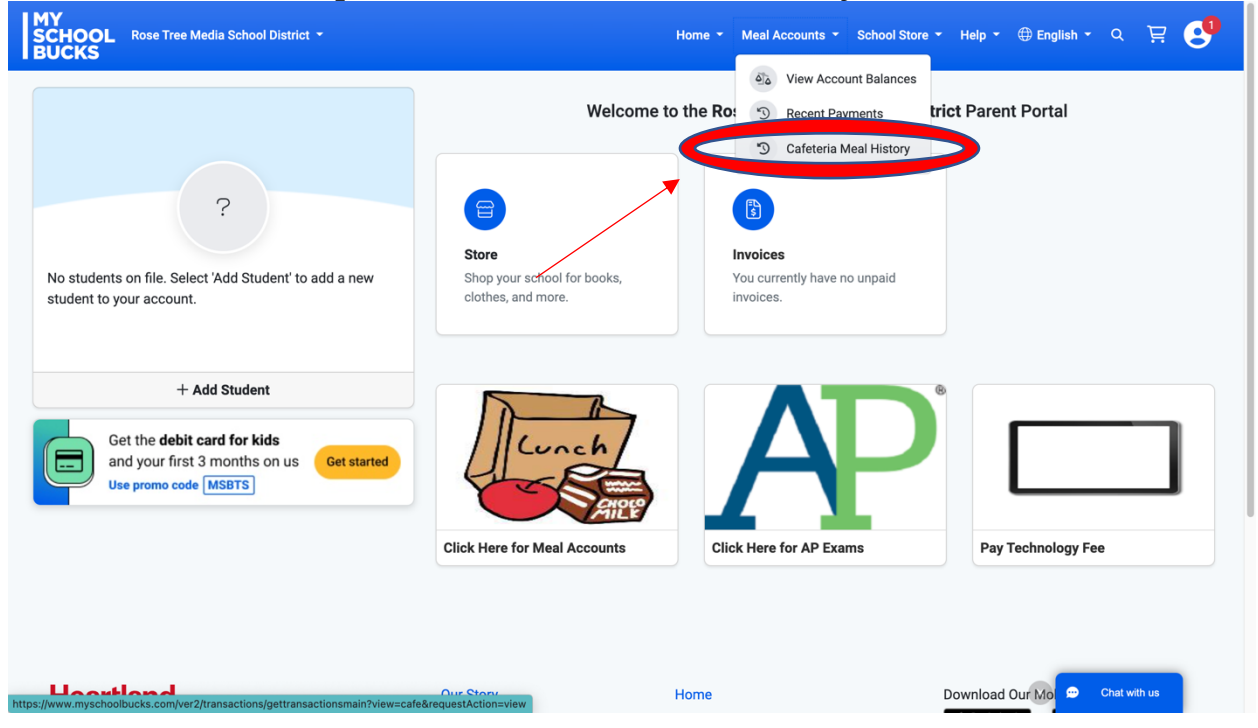

**4.** The first tab will show all recent cafeteria purchases made by your child in the last 3 months.

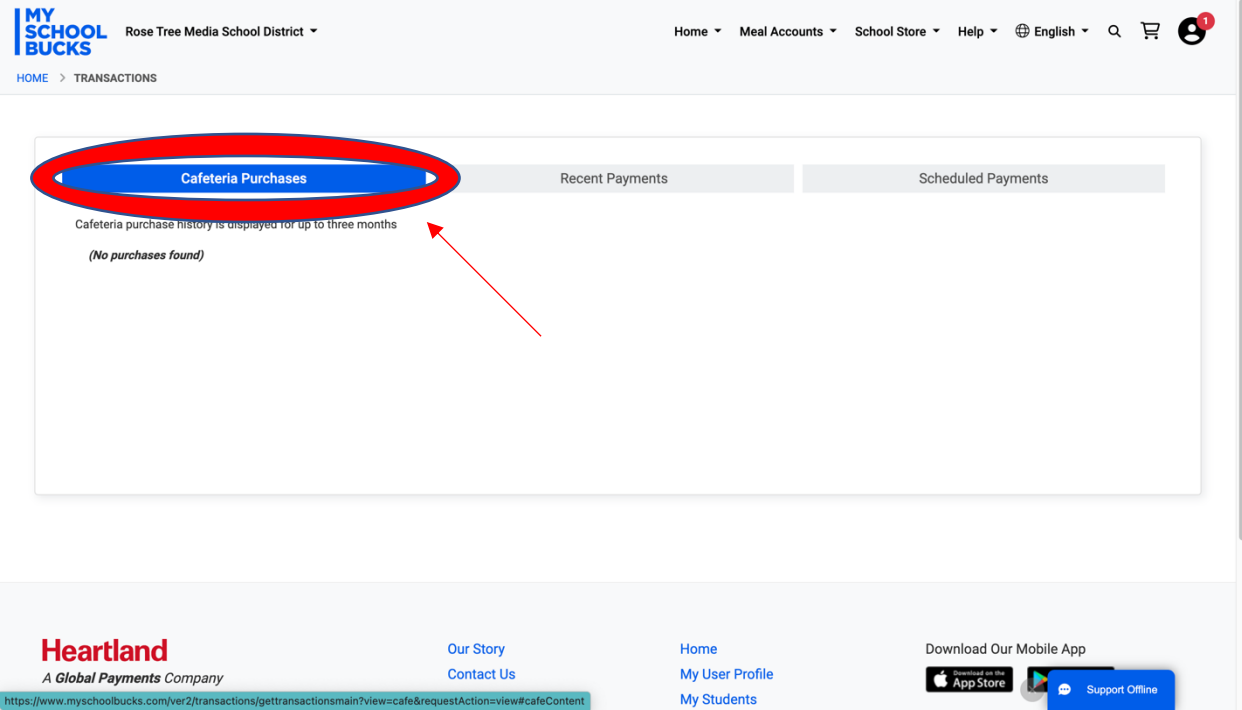

If you have any additional questions regarding your child(ren) 's cafeteria spending, please reach out to Jenni Lee, Supervisor of Food Services. **Email**: jlee@rtmsd.org